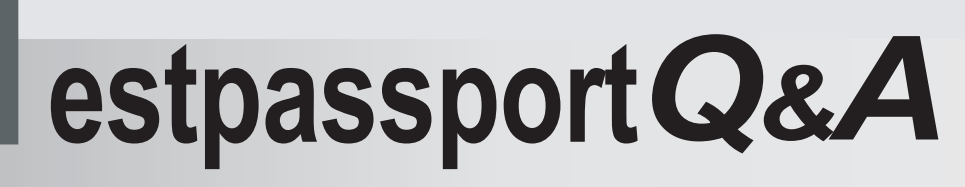

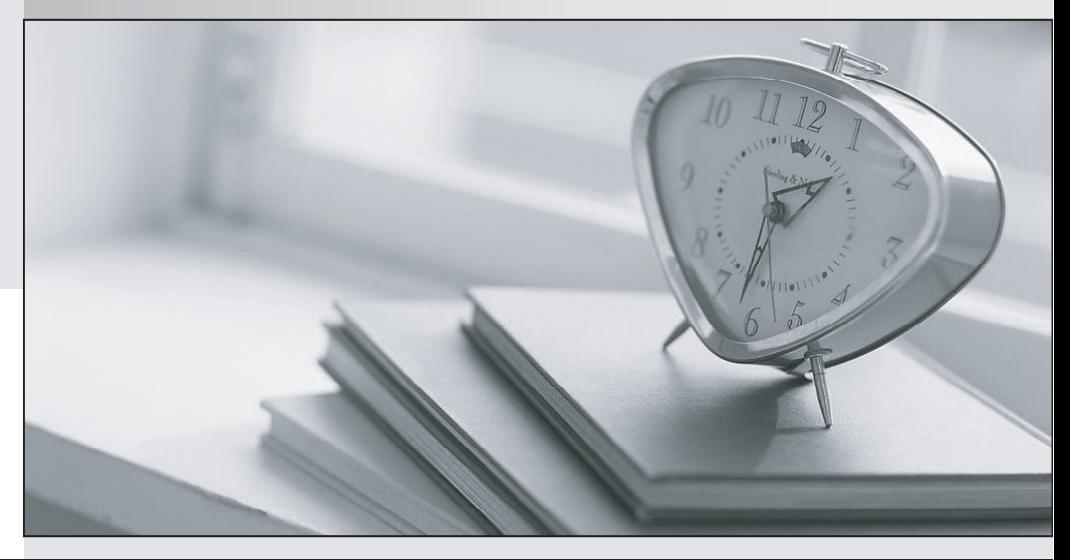

meilleure La qualité  $\overline{e}$ meilleur service

http://www.testpassport.fr

Service de mise à jour gratuit pendant un an

# **Exam** : **070-528(C#)**

# **Title** : MS.NET Framework 2.0-Web-based Client Development

## **Version** : Demo

1. Your Web site uses custom Themes. Your Web site must support additional Themes based on the user's company name.

The company name is set when a user logs on to the Web site. The company's Theme name is stored in a variable named ThemeName.

You need to use this variable to dynamically set the Web site's Theme.

What should you do?

A. Add the following code segment to the markup source of each page on the Web site.

<%@ Page Theme="ThemeName" ... %>

B. Add the following code segment to the Load event of each page on the Web site.

Page.Theme = ThemeName;

C. Add the following code segment to the PreInit event of each page on the Web site.

Page.Theme = ThemeName;

D. Add the following code segment to the Web site's configuration file.

<pages theme="ThemeName" />

### **Answer:** C

2. You write a Web application. This application must support multiple languages. You store the localized strings in the application as resources. You want these resources to be accessed according to a user  $\bar{s}$ language preference. You create the following resource files in the App\_GlobalResources folder of your application.

myStrings.resx

myStrings.en-CA.resx

myString.en-US.resx

myStrings.fr-CA.resx

myStrings.es-MX.resx

Each resource file stores a localized version of the following strings: Name, E-mail, Address, and Phone. You create a Web Form that contains one label for each of these strings.

You need to ensure that the correct localized version of each string is displayed in each label, according to a user" sl anguage  $\pi$  ef  $\sigma$  ence. What should you do?

A. Add the following configuration section to the Web.config file.

<globalization culture="Auto" />

B. Set the directive for each page in your site as follows:

<%@ Page UICulture="Auto" - %

C. Add the following code segment to the page<sup>-</sup> sl oad event

lblName.Text = @"{myStrings}Name";

lblAddress.Text = @"{myStrings}Address";

lblEmail.Text = @"{myStrings}Email";

lblPhone.Text = @"{myStrings}Phone";

D. Add the following code segment to the page" sl oad event

lblName.Text = Resources.myStrings.Name;

lblAddress.Text = Resources.myStrings.Address;

lblEmail.Text = Resources.myStrings.Email;

lblPhone.Text = Resources.myStrings.Phone;

#### **Answer:** D

3. You create a Web Form. The Web Form displays sales information as a chart. The chart must be rendered to the user"s br o wser as a.j pegfil e The chart i sr etni eved by usig the following code segment.

Bitmap chart = Chart.GetCurrentSales();

You need to display the chart to the user.

Which code segment should you use?

A. Response.ContentType = "image/jpeg";

chart.Save(Request.InputStream, System.Drawing.Imaging.ImageFormat.Jpeg);

chart.Dispose();

B. Response.ContentType = "image/bitmap";

chart.Save(Response.OutputStream, System.Drawing.Imaging.ImageFormat.Bmp);

chart.Dispose();

C. Response.ContentType = "text/html";

chart.Save(Response.OutputStream, System.Drawing.Imaging.ImageFormat.MemoryBmp);

chart.Dispose();

D. Response.ContentType = "image/jpeg";

chart.Save(Response.OutputStream, System.Drawing.Imaging.ImageFormat.Jpeg);

chart.Dispose();

## **Answer:** D

4. You create a Web Form. The Web Form allows users to calculate values and display the results in a label named lblResults.

You need to capture all unhandled exceptions on the Web Form through the Error event. The Error event must capture each unhandled exception and display it on the Web Form.

Which code segment should you use?

```
A. protected void Page_Error(object sender, EventArgs e) {
```
lblResults.Text = e.ToString();

e=null;

```
}
```

```
B. protected void Page_Error(object sender, EventArgs e) {
```
lblResults.Text = Server.GetLastError().ToString();

```
Server.ClearError();
```
}

```
C. protected void Page_Error(object sender, EventArgs e) {
```
Response.Write(e.ToString());

e=null;

```
}
```

```
D. protected void Page_Error(object sender, EventArgs e) {
```

```
Response.Write(Server.GetLastError().ToString());
```
Server.ClearError();

```
}
```

```
Answer: D
```
5. You create a Web Form. The Web Form uses the FormView control to enable a user to edit a record in the database.

}

When the user clicks the Update button on the FormView control, the application must validate that the user has entered data in all of the fields.

You need to ensure that the Web Form does not update if the user has not entered data in all of the fields.

Which code segment should you use?

```
A. protected void FormView1_ItemUpdating(object sender, FormViewUpdateEventArgs e) {
```

```
foreach (DictionaryEntry entry in e.Keys) {
```

```
if (entry.Value.ToString() == System.String.Empty) {
```

```
e.Cancel = true;
```
return;

```
}
```

```
}
```

```
}
```
B. protected void FormView1\_ItemUpdated(object sender, FormViewUpdatedEventArgs e) {

```
foreach (DictionaryEntry entry in e.NewValues) {
```

```
if (entry.Value.Equals("")) {
  e.KeepInEditMode = true;
```
return;

```
}
```

```
}
```
C. protected void FormView1\_ItemUpdating(object sender, FormViewUpdateEventArgs e) {

```
foreach (DictionaryEntry entry in e.NewValues) {
```

```
if (entry.Value.Equals("")) {
  e.Cancel = true;
```
return;

}

```
}
```

```
}
```
D. protected void FormView1\_ItemUpdated(object sender, FormViewUpdatedEventArgs e) {

```
foreach (DictionaryEntry entry in e.Keys) {
```

```
if (entry.Value.ToString() == System.String.Empty) {
e.KeepInEditMode = true;
return;
}
}
}
```

```
Answer: C
```
6. You are creating a Web Form. You write the following code segment to create a SqlCommand object.

SqlConnection conn = new SqlConnection(connString);

conn.Open();

SqlCommand cmd = conn.CreateCommand();

cmd.CommandText = "select count(\*) from Customers";

You need to display the number of customers in the Customers table.

Which two code segments can you use to achieve this goal? (Each correct answer presents a complete

solution. Choose two.)

A. object customerCount = cmd.ExecuteScalar();

lblCompanyName.Text = customerCount.ToString();

B. int customerCount = cmd.ExecuteNonQuery();

lblCompanyName.Text = customerCount.ToString();

C. SqlDataReader dr = cmd.ExecuteReader();

dr.Read();

lblCompanyName.Text = dr[0].ToString();

D. SqlDataReader dr = cmd.ExecuteReader();

dr.Read();

lblCompanyName.Text = dr.ToString();

#### **Answer:** AC

7. You are creating a Web Form that displays product data. You create a DataView named dvOrders and bind it to a GridView.

You need to display the rows from dvOrders where the CategoryID is 2, in descending order of unit price.

Which code segment should you use?

A. dvOrders.Find("CategoryID = 2, UnitPrice desc");

dvOrders.Table.AcceptChanges();

B. dvOrders.RowFilter = "CategoryID = 2";

```
dvOrders.Sort = "UnitPrice desc";
```
C. dvOrders.Table.Select("UnitPrice desc", "Category = 2");

D. dvOrders.Table.Select("CategoryID = 2", "UnitPrice desc");

**Answer:** B

8. You are creating a Web Form to report on orders in a database. You create a DataSet that contains Order and OrderDetails tables. You add a relationship between the tables by using the following code segment. The contract of the contract of the contract of the contract of the contract of the contract of the contract of the contract of the contract of the contract of the contract of the contract of the contract of the c

DataTable dtOrders = dsOrders.Tables["Orders"];

DataTable dtOrderDetails =

dsOrders.Tables["OrderDetails"];

DataColumn colParent = dtOrders.Columns["OrderID"];

DataColumn colChild = dtOrderDetails.Columns["OrderID"];

dsOrders.Relations.Add("Rel1", colParent, colChild, false);

You need to calculate the total quantity of items for each order by adding the values in the Quantity column in the OrderDetails rows for each order.

Which code segment should you use?

A. foreach (DataRow parentRow in dtOrders.Rows) {

```
currQty = 0;
```
foreach (DataRow childRow in dtOrderDetails.Rows) {

```
currQty += Convert.ToInt32(childRow["Quantity"]);
```

```
}
```

```
ShowQty(currQty);
```
}

B. foreach (DataRow parentRow in dtOrders.Rows) {

```
currQty = 0;
foreach (DataRow childRow in 
 parentRow.GetChildRows("Rel1")) {
 currQty += Convert.ToInt32(childRow["Quantity"]);
}
ShowQty(currQty);
}
C. foreach (DataRow childRow in dtOrders.Rows) {
currQty = 0;
foreach (DataRow parentRow in 
 childRow.GetParentRows("Rel1")) {
 currQty += Convert.ToInt32(childRow["Quantity"]);
}
ShowQty(currQty);
}
D. foreach (DataRow parentRow in dtOrders.Rows) {
currQty = 0;
DataRow[] childRows = parentRow.GetChildRows("Rel1");
currQty += childRows.Length;
```

```
ShowQty(currQty);
```
## }

## **Answer:** B

9. You are creating a DataTable. You use the following code segment to create the DataTable. (Line numbers are included for reference only.)

- 01 DataTable dt = new DataTable("Products");
- 02 dt.Columns.Add(new DataColumn("Price", typeof(decimal)));
- 03 dt.Columns.Add(new DataColumn("Quantity", typeof(Int32)));
- 04 DataColumn dc = new DataColumn("Total", typeof(decimal));
- 05 dt.Columns.Add(dc);

The safer , easier way to help you pass any IT exams.

You need to ensure that the Total column is set to the value of the Price column multiplied by the Quantity column when new rows are added or changed.

What should you do?

A. Add the following code segment after line 05.

dc.ExtendedProperties["Total"] = "Price \* Quantity";

B. Add the following code segment after line 05.

dc.Expression = "Price \* Quantity";

C. Write an event handler for the DataTable's TableNewRow event that updates the row's Total.

D. Write an event handler for the DataTable's ColumnChanged event that updates the row's Total.

## **Answer:** B

10. You are creating a Web Form. The Web Form allows users to rename or delete products in a list. You create a DataTable named dtProducts that is bound to a GridView. DataTable has the following four rows.

dtProducts.Rows[0]["ProductName"] = "Soap";

dtProducts.Rows[1]["ProductName"] = "Book";

dtProducts.Rows[2]["ProductName"] = "Computer";

dtProducts.Rows[3]["ProductName"] = "Spoon";

dtProducts.AcceptChanges();

The user utilizes a Web Form to delete the first product.

You need to set the RowStateFilter property of the DataTable"s Def ault Ve w sot hat only product st hat have not been deleted are shown.

To which value should you set the DataTables" s Def ault Vew Row \$ at effit endles

A. DataViewRowState.ModifiedOriginal;

B. DataViewRowState.ModifiedCurrent;

C. DataViewRowState.CurrentRows;

D. DataViewRowState.Added;

## **Answer:** C